## *Linux İşletim Sisteminde MAC Adresi Öğrenme*

1. Masaüstündeyken **Alt+F2** tuş kombinasyonu kullanılarak "Uygulama Çalıştır" penceresini açınız.

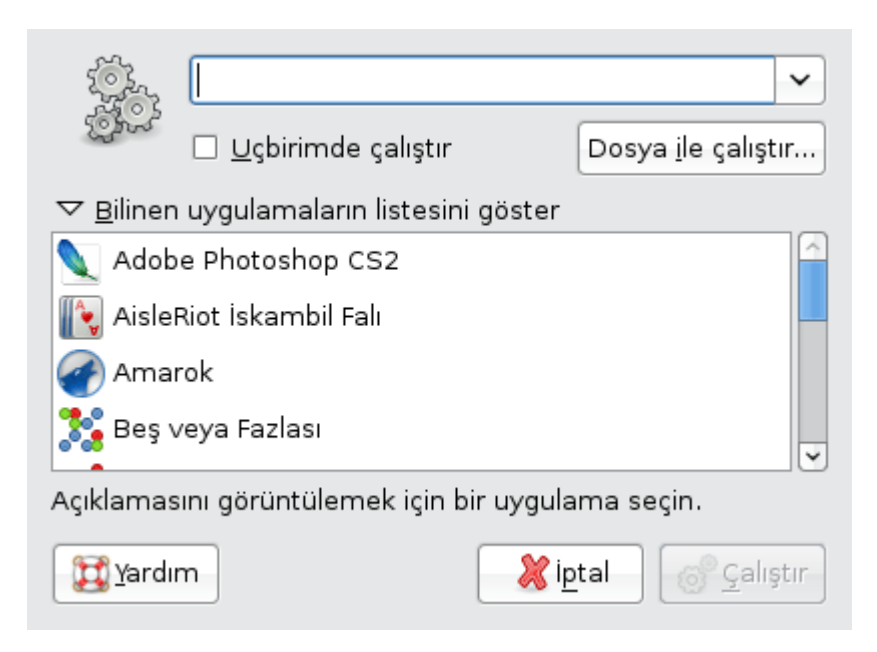

2.Gnome masaüstü ortamı için **gnome-terminal**, KDE masaüstü ortamı için **konsole** yazıp "Çalıştır" düğmesine tıklayınız.

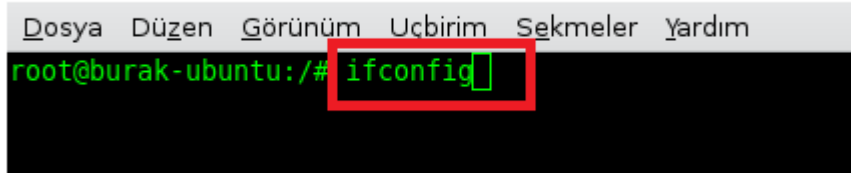

3."*ifconfig*" yazılarak Enter tuşuna basınız.

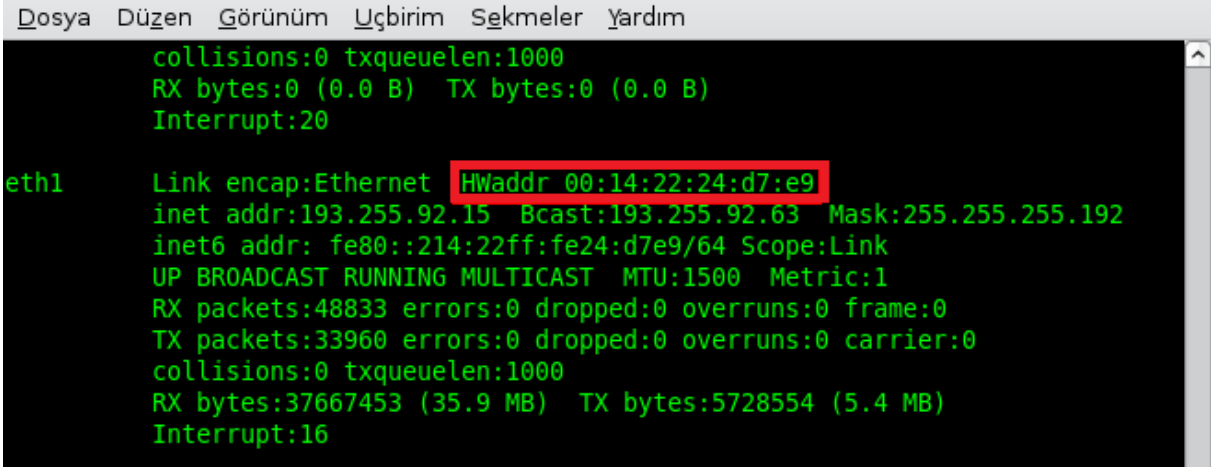

 4.O an için geçerli IP adresini kullanan ethernet bağdaştırıcısının yanında yer alan *HWaddr* olarak gösterilmiş kısım MAC adresinizdir.